## **Finding Patients Due for 5th Dose of Prevnar13 in NYSIIS**

In accordance with the ACIP recommendations, PCV13 is recommended for all children less than 5 years of age (less than 6 years of age with underlying medical conditions). Children who have received one dose or more of PCV7 should complete their immunization series with PCV13 and children who are completely vaccinated with PCV7 should receive a single dose of PCV13. Therefore, any patients less than 5 years of age that completed the 4 doses of Prevnar 7 should be identified to receive a 5th dose of Prevnar 13.

The Ad Hoc List Report in NYSIIS can be utilized to provide a list of your patients that have received 4 or 5 doses of Pneumococcal and display the trade name and dose number so that you can clearly identify those that are currently due for the final dose of Prevnar13.

## **Setting up the Ad Hoc List Report**

- 1. Choose the fields you want displayed on your report by adding each variable to the right side of the screen. You can use the "Add" button or double click on each item. The following items are suggested for identification and contact purposes: Last Name, First Name, Birth Date and Phone Number and/or Address. Be sure to also include Trade name and dose number as fields to be displayed for this specific report.
- 2. Choose how you would like to sort your report. In this example the report will be sorted by last name.

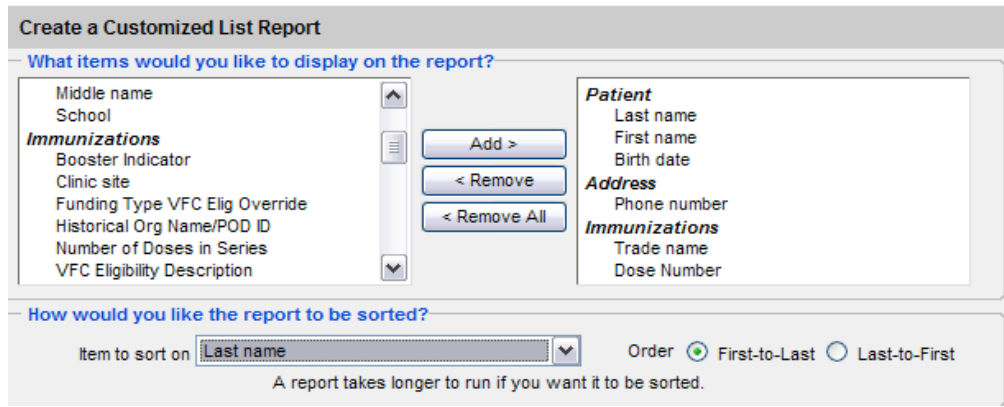

- 3. Select the filters for your report. From the "Item to filter on" drop down field, you will select the following three variables:
	- **Vaccine Group**
		- ⁻ Select "Equals" from the "Comparison" drop down field.
		- Select "Pneumococcal" from the "Value to compare to" drop down field.
		- ⁻ Click the "Add/Save Edit" button to the right.
	- **Dose Number**
		- ⁻ Select "After" from the "Comparison" drop down field.
		- Select "3" from the "Value to compare to" drop down field.
		- ⁻ Click the "Add/Save Edit" button to the right.

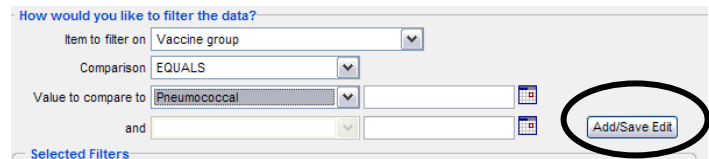

- **Birth Date**
	- ⁻ Select "Between" from the "Comparison" drop down field.
	- <sup>-</sup> Select a date range xx/xx/xxxx and xx/xx/xxxx (the birth date range for your patients less than 5 years of age). This date range will vary depending on the date it is run.
	- ⁻ Click the "Add/Save Edit" button to the right.

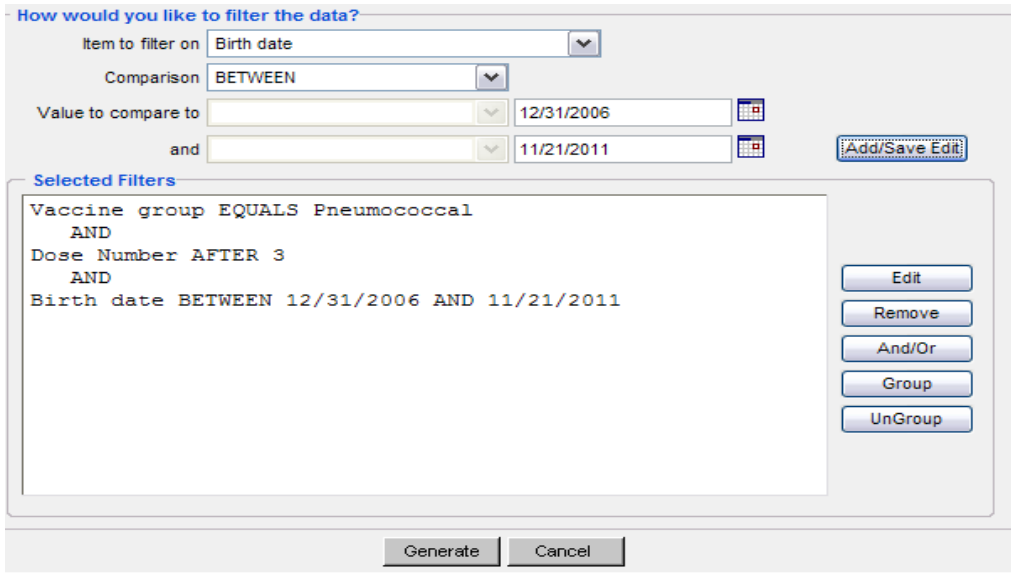

4. Click on the "Generate" button. NYSIIS will bring you to the ad hoc report status page. Click the "Refresh button. Once the report has finished generating the report status will display "done" and the report name will turn to a blue hyperlink. Click on the hyperlink to view your list of patients.

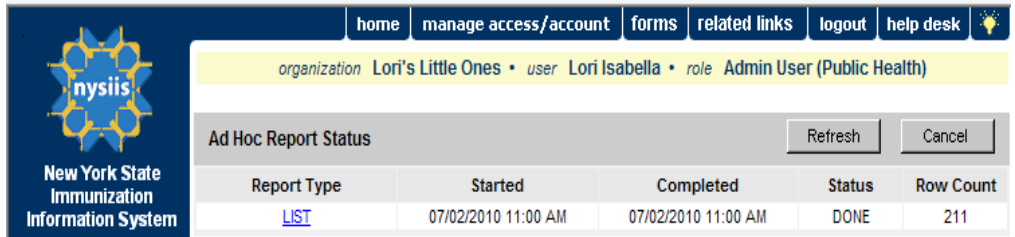

This list displays patients that have received 4 or more valid doses of pneumococcal vaccine and are less than 5 years of age. Trade name and dose number are displayed as the last columns on your report. Patients that have Prevnar 7 displayed as their last valid dose are due for one dose of Prevnar 13 to finish their pneumococcal series. In this example, the report indicates that six of the eight patients that met the criteria will need a 5<sup>th</sup> dose of Prevnar 13. Based on the report results, both Bobby Jones and Sammy Stevens received a Prevnar 13 dose and are complete.

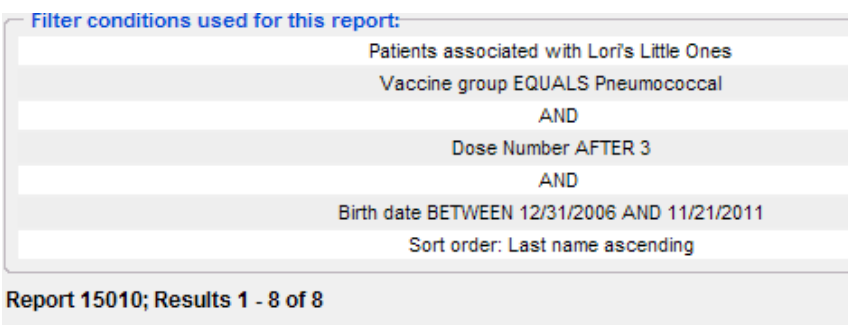

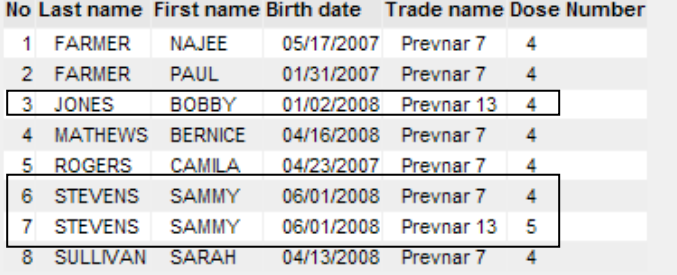